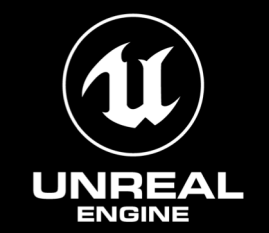

# 셔이더 파이프라인 캐시 실전 사용법

엔진 서포트 엔지니어 박창현

- PSO캐시 사용 가이드
- 셰이더 파이프라인 캐시
- 로우 레벨 캐시
- 파이프라인 스테이트 오브젝트

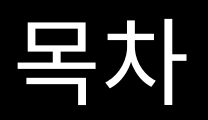

othStencilState, MSAASamples, Depth 0010150100101501001015010 10010150100101501001015010 10010150100101501001015010 010010150100101501001015010 15010010150100101501001015010 015010010150100101501001015010 01015010010150100101501001015010 001015010010150100101501001015010

#### 파이프라인 스테이트 오브젝트

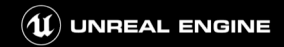

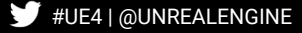

#### 그래픽스 파이프라인

- 데이터를 이미지로 만드는 일련의 과정
	- 입력: Virtual camera, Objects(vertices / material / etc), Light sources, Textures
	- 출력: Framebuffer의 픽셀별 색

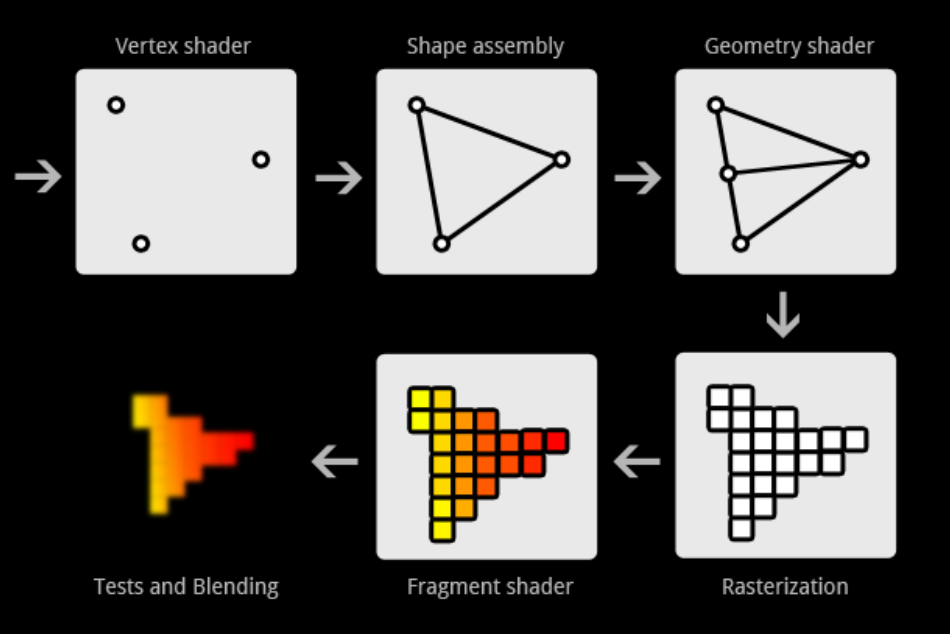

- 그래픽스 하드웨어 지원
	- 그래픽스 API : DirectX, OpenGL (ES), Metal, Vulkan

이미지 출저: https://open.gl

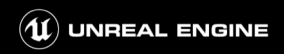

#### 그래픽스 파이프라인

- Programmable
	- Vertex / Geometry / Fragment Shader 등

#### Compute파이프라인..?

- 데이터를 계산 후 반환하는 일련의 과정
- 그래픽스 하드웨어 지원
- Programmable Compute Shader

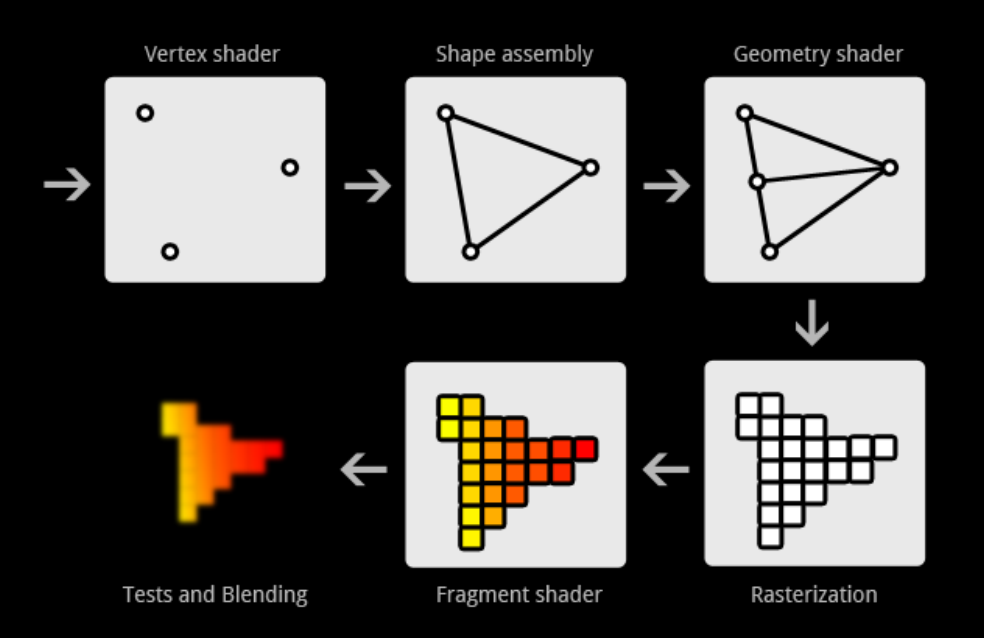

이미지 출저: https://open.gl

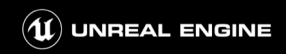

#### D3D12 Graphics Pipeline D3D12 Compute Pipeline

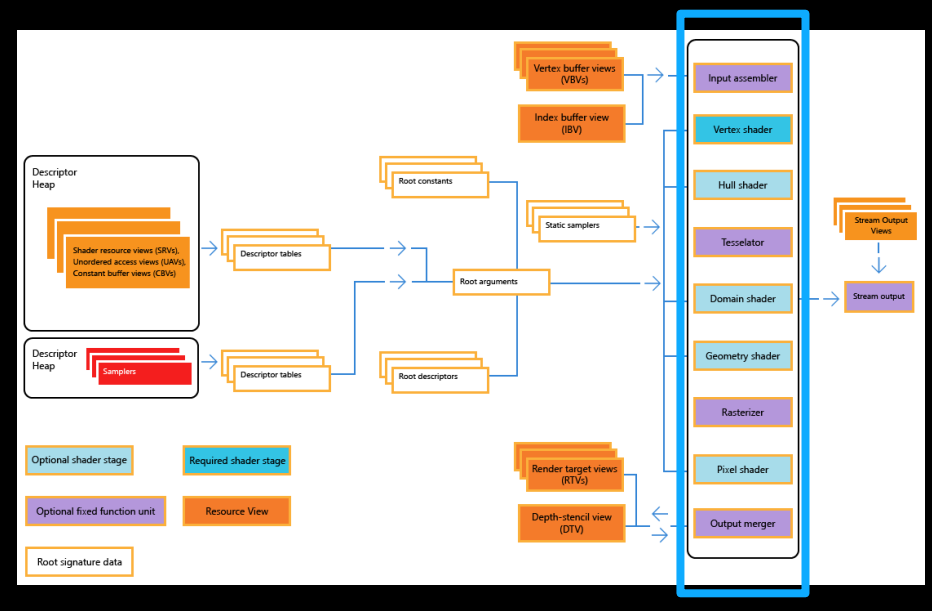

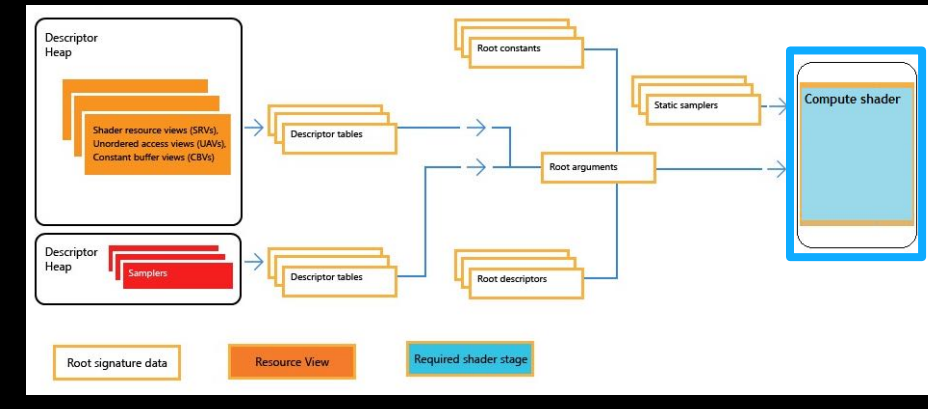

https://docs.microsoft.com/en-us/windows/desktop/direct3d12/pipelines-and-shaders-with-directx-12

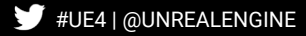

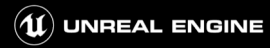

#### 그래픽스 하드웨어 지원

- 각 단계 Stage별로 최적화된 하드웨어 유닛 할당
- Stage로 구분되어 있어 중첩 가능:효율성 극대화

파이프라인 실행시,조금씩 다른 동작을 하고 싶다면?

- Ex.ABCDE 파이프라인이 있을 경우
	- ㄱ:AB--E만 /ㄴ:A—DE만 /ㄷ:AB`C-E

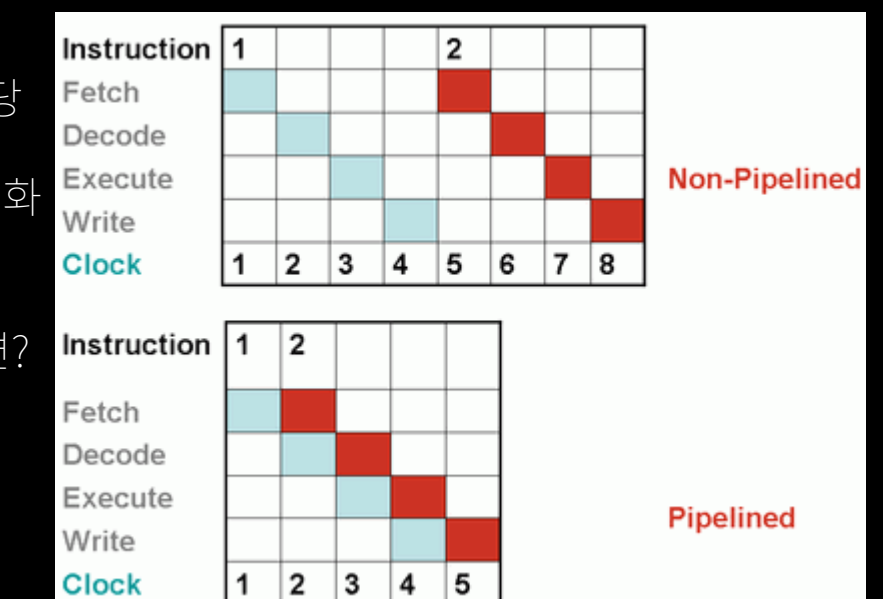

CPU Instruction Pipeline - https://stackpointer.io/hardware/how-pipelining-improves-cpu-performance

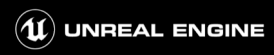

#### 스테이트?

파이프라인은 여러 Stage로 구성

● 각 Stage는 미리 세팅된 상태 정보(State)를 토대로 다른 동작

스테이트 State

- Ex. Blend State, DepthStencil State, Rasterizer State, Sampler State, …
- 파이프라인 사용시 스테이트 설정 필요.
	- State 변경 자체의 부하 있음.
	- State 변경을 하지 않으면? 이전 State를 그대로 사용. 성능 최적화에 활용.

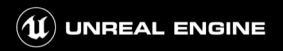

#### 스테이트?

과거에는 모든 스테이트들을 하나씩.

● Ex. D3D9 Render state: Alpha Blending State, Texture Stage State

개선:연관된 몇가지 세팅을 한번에 할 수 있도록

- Ex. ID3D11BlendState: alpha-to-coverage, independent blending, render targets
- 연관된 다른 세팅도 함께 세팅하여, 스테이트 변경에 들이는 부하를 줄이자는 목적
- \_ 렌더링 시점에 생성 및 세팅 가능

최신 하드웨어

- \_ 하드웨어 유닛간 종속성 존재
- Ex. 하드웨어의 블렌드 설정시 Blend State외에 Raster State도 영향을 준다

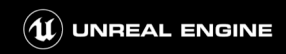

#### 파이프라인 스테이트

개념:파이프라인 단위로 한.번.에.스테이트를 세팅하자.

파이프라인 스테이트 Pipelinestate

- 입력 데이터가 어떻게 해석되어 그려질지에 대한 하드웨어 설정
- 셰이더와 렌더 스테이트(Blend, Depth Stencil, Rasterizer, … )와 기타
- 파이프라인 스테이트 오브젝트 PSO를 통해 파이프라인 스테이트를 관리

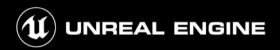

#### 파이프라인 스테이트 오브젝트

파이프라인 스테이트 정보를 담은 객체 Pipeline State Object == PSO

- 지원 그래픽스 API: Direct3D 12 / Vulkan / Metal
- 파이프라인 스테이트 관리에 활용.
- 미리 State의 유효성 판단을 해두어
- 렌더 타임에는 파이프라인 스테이트의 교체를 더 빠르게 할 수 있도록.

파이프라인 스테이트 오브젝트 PSO를 통해 대부분의 파이프라인 스테이트를 설정함

- PSO로 설정
	- \_ 모든 셰이더 바이트 코드, Blend 스테이트, Rasterizer 스테이트, DepthStencil 스테이트, Multi-sampling 정보 등
- 커맨드 리스트로 설정
	- 리소스 바인딩, 뷰포트 정보, Blend 팩터, Scissor rects, DepthStencil 레퍼런스 값 등

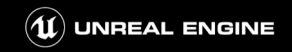

#### 로우 레벨 캐시

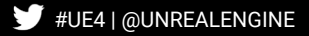

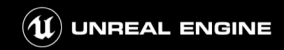

### 로우 레벨 캐시

D3D12 / Vulkan / Metal

- 런타임 생성된 PSO에 대해 캐시 지원 D3D12/Vulkan
- 디스크로 PSO를 파일 아웃하여 로드 타임 PSO 생성 OpenGL
- ProgramBinary 지원 디바이스(OpenGL ES 3.0 이상)

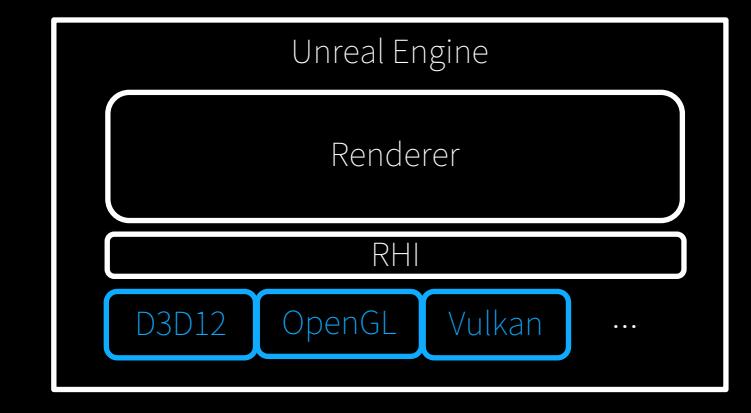

#### RHI

- 플랫폼 전용 그래픽스 API위의 얇은 레이어.플랫폼 독립적인 코드로 모든 동작에 이상 없도록.
- 로우 레벨에서 생성된 PSO를 렌더 리소스 형태로 보관
- 이 PSO가 들어있는 Map 컨테이너를 활용해 캐시 검색에 관여

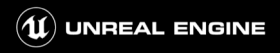

#### 로우 레벨 캐시 ‒ D3D12

런타임 캐시와 파일에서 로드된 캐시 동시 사용

- Runtime 캐시 = RHI로부터 "GraphicsPipelineStateInitializer"을 건내받아 검색
- Loaded 캐시 = Low Level Description 정보를 이용하여 검색
	- LowLevelDescription:플랫폼 종속적인 파이프라인 스테이트 Descriptor
	- Ex. ShaderBytecodeHash, D3D12\_SHADER\_BYTECODE, D3D12\_BLEND\_DESC, D3D12\_RASTERIZER\_DESC,…
- 더 빠른 Runtime 캐시 부터 검색
	- RHI로부터 플랫폼 독립적인 파이프라인 정보(GraphicsPipelineStateInitializer)만 건내받음.
	- 플랫폼 종속적인 형태(LowLevelDescription)로 Translation하지 않고 바로 검색 시도.

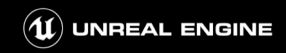

### 로우 레벨 캐시 – Vulkan

D3D12와 동일 +PipelineLRUCache지원

LRUCache?

- $\bullet$  LRU = Least Recently Used
- 최근 사용되지 않은 데이터를 캐시에서 내려, 새로운 데이터에 대한 캐시 공간 확보

PipelineLRUCache

- 로우 레벨 캐시에 LRU 지원
- 셰이더 메모리가 부족한 Android Vulkan 플랫폼의 경우, 아주 유용.

관련 설정

- #define VULKAN\_ENABLE\_LRU\_CACHE 1
- $\bullet$  r.Vulkan.EnablePipelineLRUCache = 1
- $\bullet$  r.Vulkan.PipelineLRUSize = 10\*1024\*1024 / r.Vulkan.PipelineLRUCacheEvictBinary = 1

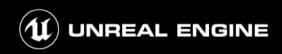

### 로우 레벨 캐시 ‒ OpenGL

#### PSO를 지원하지 않음.

 $\bigvee$  #UE4 | @UNREALEN

- 파이프라인 스테이트를 통한 일괄 변경이 아닌
- 셰이더 스테이트 + 렌더 스테이트 각각 갱신
	- 바인딩된 셰이더 스테이트(BoundShaderState, BSS)에 대해 로우 레벨 캐시 지원

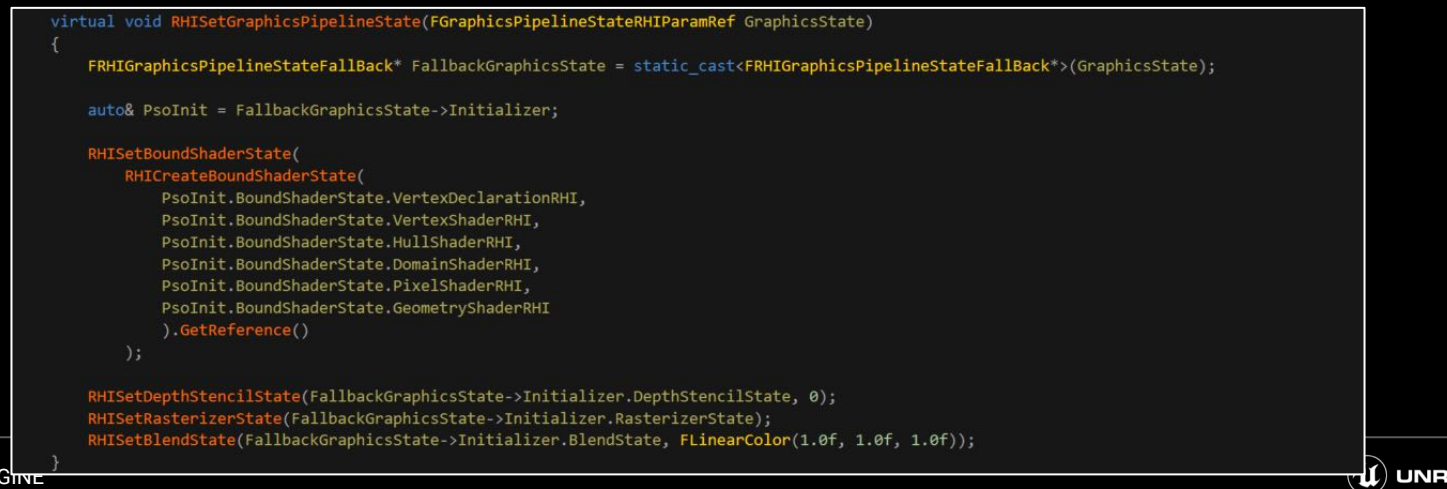

**EAL ENGINE** 

## 로우 레벨 캐시 ‒ OpenGL

#### Program Binary Cache

- OpenGL은 셰이더들을 개별 컴파일 후 링크하여 Program Object 생성
- 프로그램 객체를 재컴파일 하지 않도록, 파일로 쓰고 나중에 로드하여 재사용할 수 있도록 하는 기능
- Separate Shader Object 지원

#### LRU알고리즘 지원

- 셰이더 메모리가 부족한 OpenGL ES 플랫폼의 경우, 아주 유용.
- Mali의 경우, 드라이버가 허락한 최대 셰이더 메모리 힙 사이즈가 작다.

#### 관련 세팅

- r.ProgramBinaryCache.Enable=1
- r.OpenGL.EnableProgramLRUCache = 1
- r.OpenGL.ProgramLRUCount = 700 / r.OpenGL.ProgramLRUBinarySize = 35\*1024\*1024

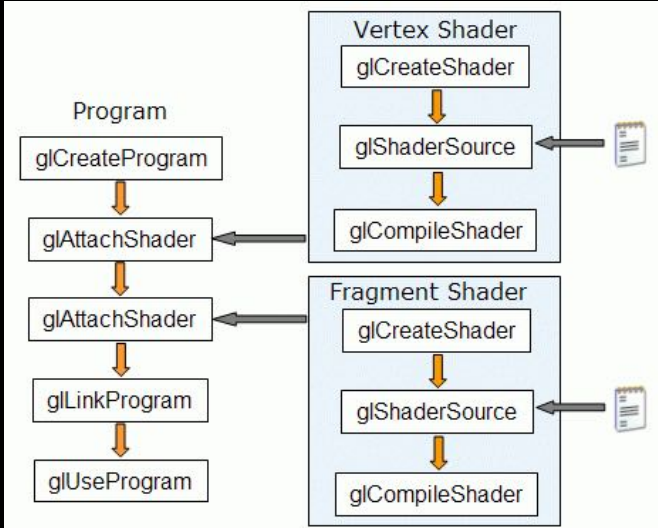

이미지 출저:<http://cse.csusb.edu/tongyu/courses/cs520/notes/glsl.php>

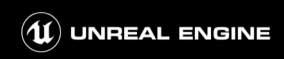

#### 셰이더 파이프라인 캐시

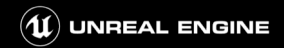

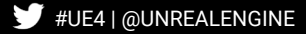

#### 셰이더 파이프라인 캐시

셰이더 파이프라인 캐시

- RHI레벨의 API를 활용해 로우 레벨 캐시 활용을 돕는 객체
- PSO 생성 시점/생성 방식에 초점
- PSO 캐시라고 부른다.
- 과거 존재하던 ShaderCache를 대체
- - 목적: 처음 앱을 실행하는 유저"도" 런타임 히치 없이 플레이할 수 있도록 만들자.
	- 배포용 빌드에 PSO생성에 필요한 데이터를 미리 세팅해두고
	- 배포용 빌드 실행시 해당 데이터를 통해 유저가 눈치채지 못하는 시점에 PSO를 컴파일

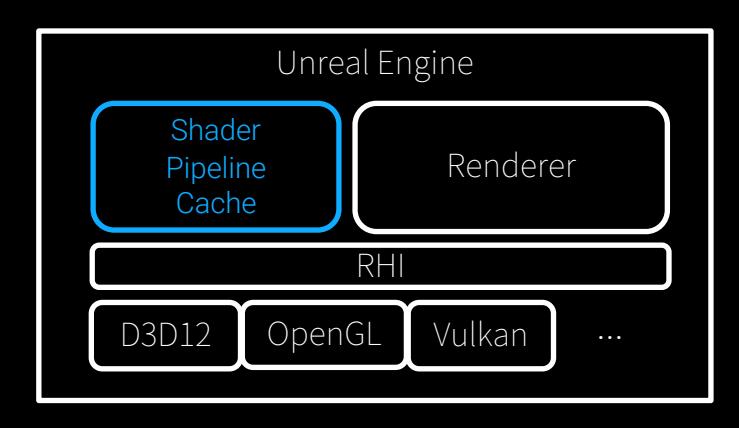

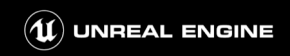

- #UE4 | @UNREALENGINE
- -Share Material Shader Code (셰이더 코드 라이브러리) 활성화
- r.ShaderPipelineCache.Enabled = 1 / 커맨드라인 "-psocache"

※PSO캐시 사용

- 배포 빌드에서 PSO사용하기
- 배포 빌드에서 바이너리 PSO를 활용하여 초기화 시점에 PSO생성. 로우 레벨 캐시에 등록.
- 배포 빌드 쿠킹시 파이프라인 메타데이터를 다시 바이너리 PSO로 변환
- 생성된 PSO를 바이너리 PSO로 변환하여 파일 저장. ● 여러 플레이 결과를 쌓기 위해, 바이너리 PSO를 파이프라인 메타데이터에 Merge.
- \_ 테스트 빌드로 런타임에 PSO 생성하기

PSO캐시 동작 흐름

### 셰이더 파이프라인 캐시

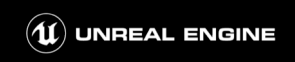

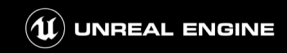

- 런타임에 PSO사용하기
- 초기화 시점에 PSO 생성. 로우 레벨 캐시에 등록
- 쿠킹 시 파이프라인 메타데이터를 바이너리 PSO로 변환

배포 빌드

- 바이너리 PSO를 파이프라인 메타데이터에 Merge
- 플레이시 생성된 PSO를 바이너리 PSO로 저장
- 테스트 빌드 쿠킹

테스트 빌드

### 셰이더 파이프라인 캐시 – 동작

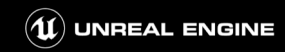

- 런타임에 PSO사용하기
- 초기화 시점에 PSO생성.로우 레벨 캐시에 등록
- 쿠킹 시 파이프라인 메타데이터를 바이너리 PSO로 변환

배포 빌드

- 바이너리 PSO를 파이프라인 메타데이터에 Merge
- 플레이시 생성된 PSO를 바이너리 PSO로 저장
- 테스트 빌드 쿠킹

테스트 빌드

### 셰이더 파이프라인 캐시 – 동작

테스트 빌드 쿠킹

- 콘텐츠의 모든 머티리얼의 Stable Shader 정보를 생성한다 = scl.csv에 저장
	- 저장 정보: ClassNameAndObjectPath, ShaderType, ShaderClass, MaterialDomain, FeatureLevel, QualityLevel, TargetFrequency,TargetPlatform,VFType,Permutation,OutputHash
	- OutputHash: Share Material Shader Code 가 필요한 이유
- 해당 정보는 후에 "파이프라인 메타데이터" 생성시 사용
- - 어떤 정보가 저장되는지는 뒤 페이지에.

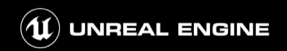

#### StableShader정보

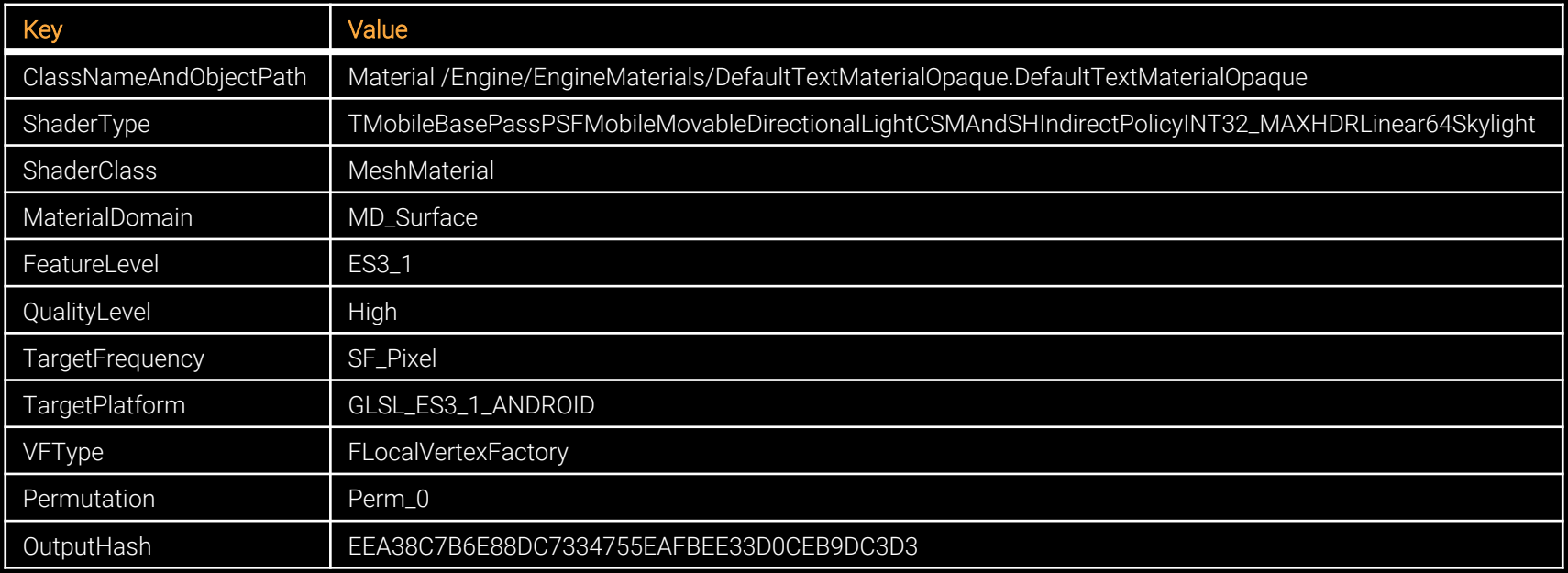

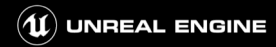

플레이시 생성된 PSO를 바이너리 PSO로 저장

- \_로우 레벨 캐시의 파일을 직접 배포하는 것이 아님.
- 플랫폼 독립적인 정보(GraphicsPipelineInitializer)를 활용 = ushaderpipeline 생성
	- 바인딩된 셰이더 BoundShaderState: VertexDeclarationRHI, VertexShaderRHI, PixelShaderRHI, GeometryShaderRHI, DomainShaderRHI, HullShaderRHI
	- 렌더 스테이트들: BlendState, RasterizerState, DepthStencilState, ImmutableSamplerState
	- DepthStencil 관련 정보: DepthStencilTargetFormat, DepthStencilTargetFlag, DepthTargetLoadAction, DepthTargetStoreAction, StencilTargetLoadAction, StencilTargetStoreAction, DepthStencilAccess
	- 기타: bDepthBounds, PrimitiveType, RenderTargetsEnabled, RenderTargetFormats, RenderTargetFlags
	- 멀티 샘플링 정보: NumSamples

※ 바이너리 PSO 저장

● r.ShaderPipelineCache.LogPSO=1/커맨드라인 "-logPSO"

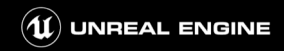

바이너리 PSO를 파이프라인 메타데이터에 Merge

- 제외되는 파이프라인 정보가 없도록, 테스트 빌드로 최대한 모든 콘텐츠를 다 실행/렌더링 하는 것이 중요.
- 바이너리 PSO와 Stable Shader 정보를 합하여, 파이프라인 메타데이터를 생성 = stablepc.csv 저장
	- Blend스테이트 :Multiple RenderTarget(ColorBlendOp/Src/Dest, AlphaBlendOp/Src/Dest, ColorWriteMask) + bUseIndependentRenderTargetBlendStates=<04501515/01001015/01001015/01001015/01001015/01001015 /01001015/01001015/0>
	- Rasterizer스테이트 :DepthBias,SlopeScaleDepthBias,FillMode,CullMode,bAllowMSAA,bEnableLineAA=<0.000000  $0.0000002000$
	- DepthStencil 스테이트 :DepthWrite/Test, FrontFaceStencil, BackFaceStencil, StencilReadMask, StencilWriteMask = <07/0 7000/07000/255255>
	- MSAASamples :1 //DepthStencilFormat : 0
	- …
	- Shaderslot0~4 : ClassNameAndObjectPath, ShaderType, ShaderClass, MaterialDomain, FeatureLevel, QualityLevel, TargetFrequency, TargetPlatform, VFType, Permutation, OutputHash: "Material Game/UI/Material/M\_UI\_IntroBG02.M\_UI\_IntroBG02, TMobileBasePassVSFMobileDistanceFieldShadowsLightMapAndCSMLightingPolicyHDRLinear64,MeshMaterial,MD\_Surface,ES3\_1, High,SF\_Vertex,GLSL\_ES3\_1\_ANDROID,FLocalVertexFactory,Perm\_0,0000000000000000000000000000000000000000"

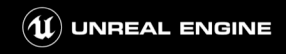

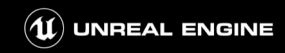

- 런타임에 PSO사용하기
- 초기화 시점에 PSO생성.로우 레벨 캐시에 등록
- 쿠킹 시 파이프라인 메타데이터를 바이너리 PSO로 변환

배포 빌드

- 바이너리 PSO를 파이프라인 메타데이터에 Merge
- 플레이시 생성된 PSO를 바이너리 PSO로 저장
- 테스트 빌드 쿠킹

테스트 빌드

### 셰이더 파이프라인 캐시 – 동작

#### 쿠킹 시 파이프라인 메타데이터를 바이너리 PSO로 변환

- stablepc.csv가 충분한 커버리지를 가졌다면, 배포 빌드 제작 = stable.upipelinecache 생성
- **바이너리 PSO 생성시 플랫폼별 불필요한 정보들은 제거** 
	- OpenGL의 경우, 바인딩 셰이더 스테이트(BSS)만 고려.

LogCook: Display: ---- Running UShaderPipelineCacheToolsCommandlet for platform Android\_ETC1 shader format GLSL\_ES3\_1\_ANDROID

LogShaderPipelineCacheTools: Display: Loading.../../../../../Workspaces/Projects-

4.21/ActionRPG/Build/Android/PipelineCaches/ActionRPG\_GLSL\_ES3\_1\_ANDROID.stablepc.csv....

LogShaderPipelineCacheTools: Display: Loaded 448 stable PSO lines.

LogShaderPipelineCacheTools: Display: Re-deduplicated into 101 binary PSOs.

LogShaderPipelineCacheTools: Display: OpenGL detected, reducing PSOs to be BSS only as OpenGL doesn't care about the state at all when compiling shaders.

LogShaderPipelineCacheTools: Display: BSS only reduction produced 91 binary PSOs.

LogShaderPipelineCacheTools: Display: Wrote binary PSOs, (44KB) to D:/Workspaces/Projects-

4.21/ActionRPG/Saved/Cooked/Android\_ETC1/ActionRPG/Content/PipelineCaches/Android/ActionRPG\_GLSL\_ES3\_1\_ANDROID. stable.upipelinecache

LogCook: Display: ---- Done running UShaderPipelineCacheToolsCommandlet for platform Android ETC1

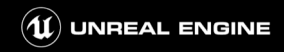

초기화 시점에 PSO생성.로우 레벨 캐시에 등록

- 엔진 초기 시점 혹은 임의의 시점에 미리 PSO를 생성해두어,PSO가 재활용되도록 만든다.
- PSO캐시의 Precompile 과정을 통해 실제 사용될 PSO 생성
	- 모든 바이너리 PSO에 대해 각각 GraphicsPipelineInitializer 생성

->SetGraphicsPipelineState(…)호출

->PipelineStateCache::GetAndOrCreateGraphicsPipelineState(…)통해

->GGraphicsPipelineCache.Find(…)검색 실패

->RHICreateGraphicsPipelineState(…)

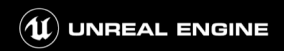

LogRHI: Opened

FPipelineCacheFile:../../../ActionRPG/Content/PipelineCaches/Android/ActionRPG\_GLSL\_ES3\_1\_ANDROID.stable.upipelinecache (GUID: 85E2662143839EF38C1DDA81587A11C1) with 91 entries.

LogRHI: Scanning Binary program cache, using Shader Pipeline Cache version 85E2662143839EF38C1DDA81587A11C1

LogRHI:OnShaderScanProgramCacheFile

LogRHI: OnShaderScanProgramCacheFile: Failed to open

/storage/emulated/0/Android/data/com.EpicLRT.ActionRPGSample/files/ProgramBinaryCache/GLSL\_ES3\_1\_ANDROID\_F63BDD0 EFCE0271C12DC164CAFBAA6C26053BFE3

LogRHI: Deleting binary program cache folder:

/storage/emulated/0/Android/data/com.EpicLRT.ActionRPGSample/files/ProgramBinaryCache LogRHI: Display: Opened pipeline cache and enqueued 91 of 91 tasks for precompile.

LogRHI: Using OpenGL program LRU cache: 0

LogRHI: AddProgramFileEntryToMap: Adding program: Program

V\_7E7320CE9F491AEB8090A265F7D6E2B367481817\_P\_0D18C4AA803AFAA57BE8370BB420A557CD9A46A5

LogRHI: AddProgramFileEntryToMap: Adding program: Program

V\_001B6271AD76D6646F455AF7EB1E162E526C94C8\_P\_5F7D5C230B33E2D4AAF5CC4495C2C890A7223B51

LogRHI: Warning: FShaderPipelineCache completed 91 tasks in 6.91s (6.94s wall time since intial open). LogRHI: OnShaderPipelineCachePrecompilationComplete: 91 shaders

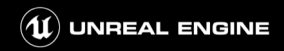

런타임에 PSO사용하기

- 드로우콜마다 GraphicsPipelineInitializer 생성
	- ->SetGraphicsPipelineState(…)호출
	- ->PipelineStateCache::GetAndOrCreateGraphicsPipelineState(…)통해
	- ->GGraphicsPipelineCache.Find(…)검색 성공
	- ->RHISetGraphicsPipelineState(…)

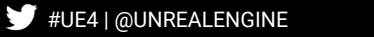

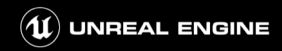

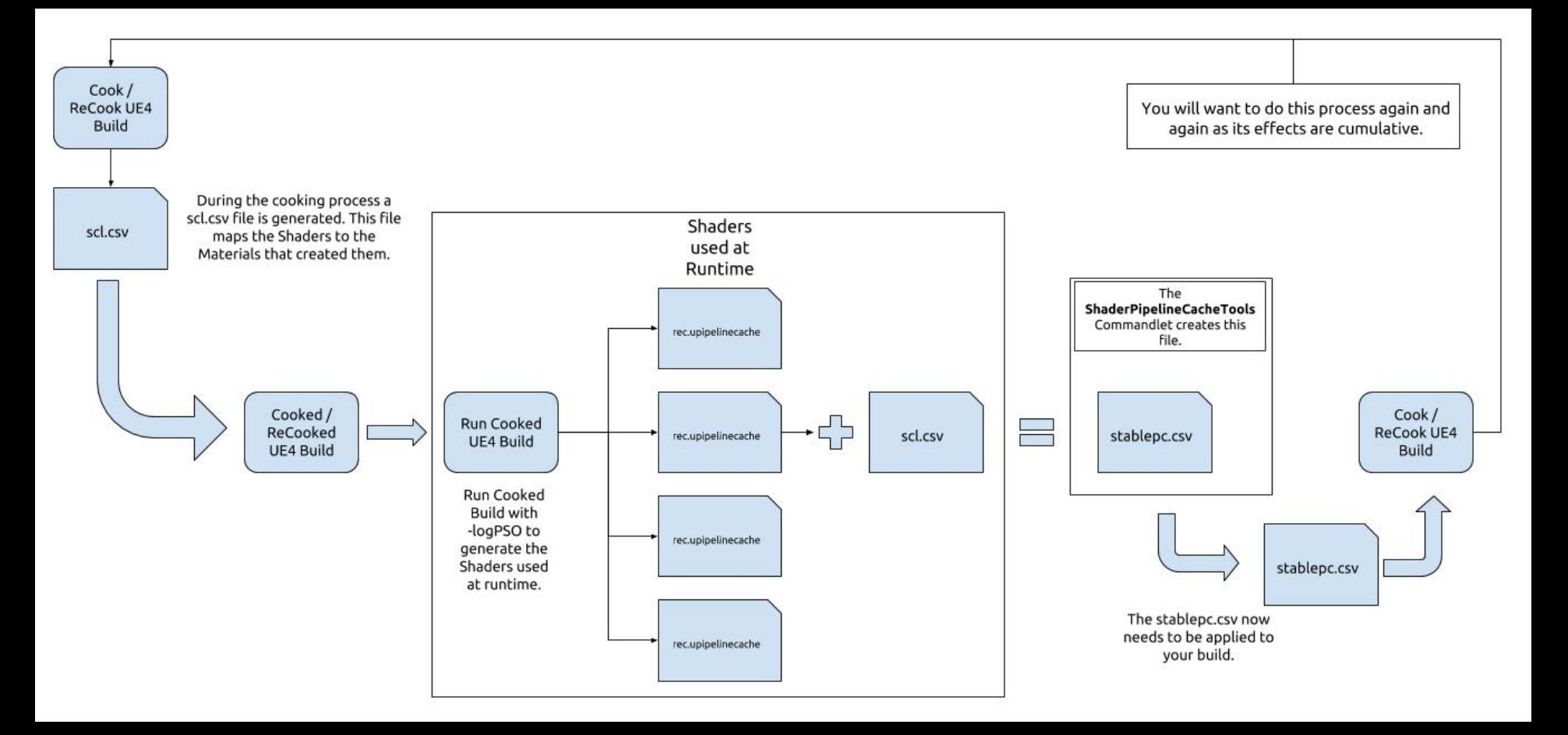

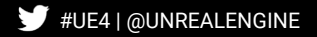

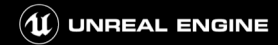

### 셰이더 파이프라인 캐시 – 파생 데이터

#### [테스트 빌드]=-logPSO

- [Cooking output]: scl.csv / ushaderbytecode
- Fxecution Output]: rec.upipelinecache
- **•** [Merge output]: stablepc.csv

#### [배포 빌드]

- [Cooking Input]: stablepc.csv
- [Cooking Output]: stable.upipelinecache / ushaderbytecode

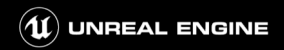

#### PSO캐시 사용 가이드

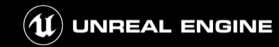

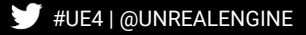

#### 주의사항

#### ※제안드리는 내용은 모든 프로젝트에 맞지 않을 수 있습니다. 설명드리는 개념들을 통해 프로젝트에 적합한 방식을 선택하세요.

- 자주 사용될만한 케이스 가정
	- Android OpenGL ES3.1
	- 콘텐츠 배포 방식:MinimalAPK+DLCw/HttpChunkInstallData
		- Minimal APK: Android ETC
		- DLC w/ HttpChunkInstallData: Android ASTC
	- $\bullet$  Share Material Shader Code = True

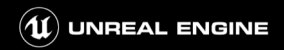

### 바이너리 PSO저장

r.ShaderPipelineCache.Save Ex.-logPSO자동 저장이 원하는 대로 동작하지 않는 경우

● PSO 로깅 필요 조건

- $\bullet$  r.ShaderPipelineCache.Enabled = 1 / r.ShaderPipelineCache.LogPSO = 1 / r.ShaderPipelineCache.SaveBoundPSOLog=1
- \_ 프로젝트에 따라 디바이스 프로파일 혹은 커맨드라인 혹은 콘솔명령 통해 설정
- r.ShaderPipelineCache.Save 직접 실행: {ProjectDir}\Saved\CollectedPSOs

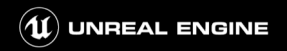

### PSO생성 시기 조절

엔진 기본 설정:엔진 Preinit

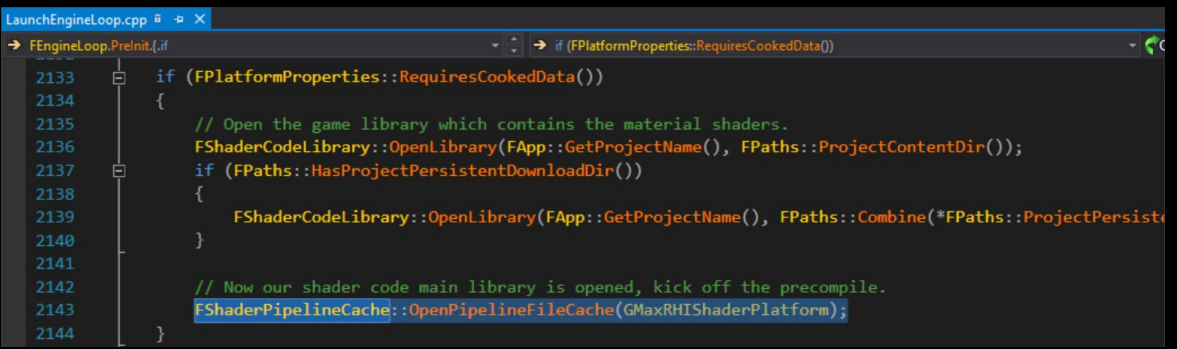

PSO캐시 Precompile과정 늦추기

- 바이너리 PSO를 읽어 Batch로 컴파일 진행
- PSO 캐시는 Tick마다 상태에 따라 다르게 동작
- PauseBatching() / ResumeBatching() 으로 Pause 상태 설정

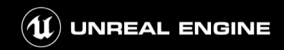

#### PSO 생성 속도 조절

r.ShaderPipelineCache.SetBatchMode[Pause|Fast|Background]

- 배치 모드
	- Precompile시 렌더스레드 타임 슬라이스로 배치를 처리
	- 한프레임에 처리할 배치량과 최대 할당 시간 정보 세팅
	- 엔진 기본값: Fast 모드 = 50 PSOs + 16ms / Background 모드 = 1 PSO + 시간 제한 없음.
- 로딩 스크린 중에 컴파일 시도?Fast모드!
- 게임 플레이 중에 컴파일 시도? Background 모드!

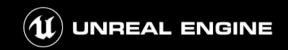

### DLC + Shader Code Library

Troubleshooting

- [비어있는 DLC플러그인 한정]쿠킹 실패
	- (*I*/FString BasePath = !IsCookingDLC() ? FPaths::ProjectContentDir() : GetContentDirecctoryForDLC(); FString BasePath = !IsCookingDLC() ? FPaths::ProjectContentDir() : GetBaseDirectoryForDLC() + TEXT("/Content");

#### ● 런타임 크래시

```
● Pak마운트 후 DLC 콘텐츠에 접근하려고 할때,ShaderCodeLibrary가 준비가 되지 않은 경우 크래시
●    auto Plugins = IPluginManager::Get().GetEnabledPluginsWithContent();        {기작업을 하나, 콘텐츠를
      for (auto Plugin : Plugins)
e 1996 if (Plugin.CanContainContent() && Plugin.IsEnabled())
             FShaderCodeLibrary::OpenLibrary(Plugin.GetName(), Plugin.GetBaseDir());
             FShaderCodeLibrary::OpenLibrary(Plugin.GetName(), Plugin.GetContentDir());
```
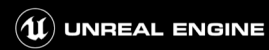

#### DLC + Shader Code Library

PSO캐시 다시 열기?

- 엔진 기본 동작
	- 엔진 Preinit 시, 프로젝트 이름(Global, Game) 혹은 플러그인 이름(DLC제외)의 Shader Code Library 열기
	- 엔진 Preinit 시, 프로젝트 이름으로 Shader Pipeline Cache도 함께 열기
		- Shader Pipeline Cache와 동일한 GUID를 사용한 Program Binary Cache 생성/로드
- 일반적으로 아래와 같이 진행
	- [엔진 초기화] APK로 엔진 실행 → APK내 ShaderCodeLibary 열기 → PSO 캐시 열기 -> PSO 캐시 Precompile
	- [패치용 레벨] Pak 마운트 → 크래시 제거 위해 DLC내 ShaderCodeLibrary 열기→ PSO 캐시 다시 열기?

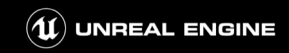

#### DLC + Shader Code Library

PSO캐시 배포 전략

- 알아두셔야 할 것은, 현재 4.22에서
	- Shader Code Library는 DLC(플러그인) 지원
	- Shader Pipeline Cache는 DLC(플러그인) 미지원
- stable.upipelinecache에 DLC를 포함한 모든 콘텐츠가 들어가도록 하는 것이 중요
- 최대한 많은 정보를 가지고 오랜 시간이 걸리더라도 미리 준비
	- 사용자 경험 훼손 = 게임 오픈시 발생하는 시간 < 게임 플레이 중 발생하는 히치
	- 포트나이트에서 사용하는 방식과 크게 다르지 않음.

### 포트나이트 사례

포트나이트에서 사용하는 방식과 크게 다르지 않음.

- iOS기준 IPA = 166.3 MB / DLC 다운로드 4.11 GB
- DLC 다운로드 및 인스톨 후 패치용 레벨에서 바로 DLC에 대한 PSO 캐시 생성.
- 모든 캐시 생성 후 게임 재시작 혹은 플레이 레벨 로드

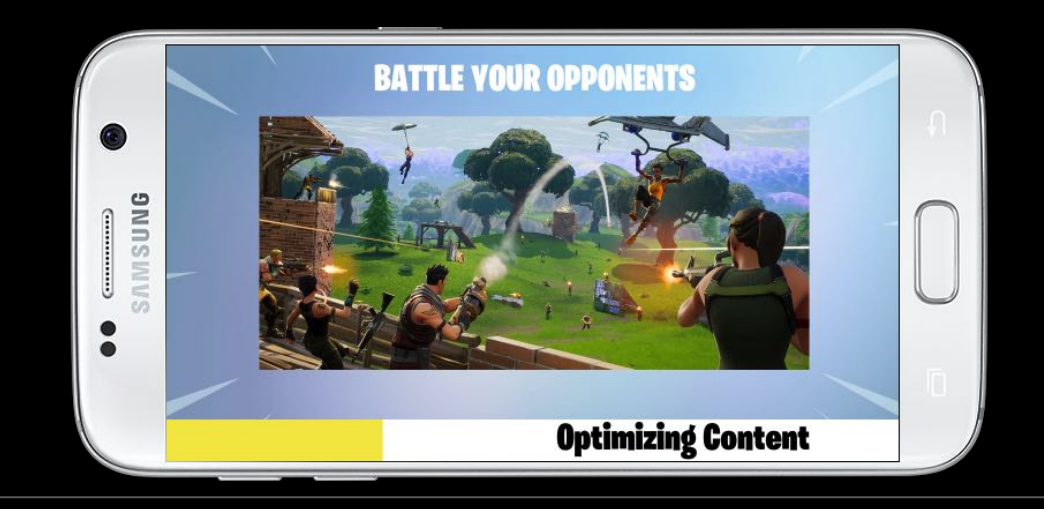

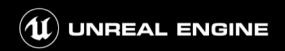

#### 감사합니다 Q&A

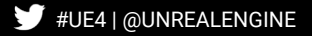

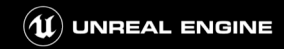